# **VI Suite 12.0 Service Pack 1 ~ What's New**

# **What's New in FreeFlow VI Suite 12.0 SP1**

**April 2014** 

**VI Suite 12.0 SP1 updates include VI Compose 12.0a VI Design Express 12.0 SP1 VI Design Pro 12.0 SP1 VI Explorer 12.0 SP1 VI eCompose 12.0 SP1** 

Prepared by:

Xerox Corporation 800 Phillips Road Building 845, 845-17S Webster, New York 14580 USA

©2001 - 2014 XEROX CORPORATION. All rights reserved.

Copyright protection claimed includes all forms and matters of copyrightable material and information now allowed by statutory or judicial law or hereinafter granted, including without limitations, material generated from the software programs which are displayed on the screen such as styles, templates, icons, screen displays looks, and so on.

XEROX®, The Document Company®, the digital X®, Xerox Canada Ltd.®, Xerox Europe®, and all identifying numbers used in connection with the Xerox products mentioned in this publication are trademarks of XEROX CORPORATION.

All non-Xerox brands and product names are trademarks or registered trademarks of their respective companies.

While every care has been taken in the preparation of this material, no liability will be accepted by Xerox Corporation arising out of any inaccuracies or omissions.

Changes are periodically made to this document. Changes, technical inaccuracies, and typographical errors will be corrected in subsequent editions.

# **Introduction**

The FreeFlow VI Suite 12.0 Service Pack 1 (VI Suite 12.0 SP1) release is an update to the FreeFlow VI Suite 12.0 release.

(The term VI Suite refers to one or more of the available FF VI Suite products).

#### Note:

Future Service Packs are released as Full Installers. You will be able to install any FF VI Suite Service Pack update over any prior release of the FF VI Suite. Installation of VI Suite components require Administrator privileges.

Note: Any active product, such as the FF VI eCompose or VI eCompose services must be stopped prior to any update installation.

#### **Important License Information**

If upgrading from a prior major release, for example a 10.x or 11.x version, you will need to obtain a 12.0 license file to enable the product. For customers this can be done by using the original SWAP key supplied with the original order. The SWAP key is entered when using the License Menu. For internal updates refer to the information supplied in the ISA or MAPS.

No license update is required when updating from VI Suite 12.0 products to VI Suite 12.0 SP1 products.

All VI Suite products run on 32 or 64 bit OS. Windows XP, Vista, Windows 7, Windows 8, 8.1 and Windows Server 2008 and 2012 platforms. For the FreeFlow VI Design Express refer to the Adobe InDesign or Adobe Creative Suite for OS support.

#### **VM Environments Support**

All products with the exception of the VI Compose product, will operate under a VM environment. No support is offered for the configuration or management of the VM system. Where applicable each VM system must have a unique NIC/Mac address for license activation.

#### **Adobe Acrobat 10 and Acrobat Reader**

See the Adobe Acrobat section under the FreeFlow VI eCompose for important information regarding versions of Adobe Acrobat and reader.

It is important to review this section for information about APPE, PDF/vt requirements and settings that need to be set for Adobe Acrobat and Reader.

# **Purpose and Use of this Document**

Anyone upgrading from a prior release of the FreeFlow VI Suite software should make use of this supplement to become familiar with the new content included in the FreeFlow VI Suite 12.0 SP 1 release.

VI Suite documentation is updated once a year for the major release. This "What's New" document will provide information on new features, enhancements or bug fixes added to the major release and will also include new features, enhancements or bug fixes added via Service Packs going back to the prior major release.

Documentation for the FreeFlow VI Suite 12.0 release can be found on the www.xerox.com website. Select the "Support and Drivers" section. Search for "VIPP" and select "Documentation" under the FreeFlow Variable Information Suite tag. Documentation for the FF VI Design Express can also be found in the Installer download zip/dmg file.

For the very latest information, it is recommended that you read the readme.txt file that gets installed with each product.

#### **Upgrade Recommendation**

It is recommended that whenever you upgrade one component of the FreeFlow VI Suite, you also upgrade all other VI Suite components. This will help to avoid VI Suite product mismatches that could result in VIPP jobs failing with errors such as "Command Not Found".

When using the FF VI Design Express it is critical that you upgrade any VI component that will render the VIPP application. This would include VI Compose on the printer and VI eCompose. When updating to the FF VI Design Express 12.0 SP 1 release, you need to update the version of VI Compose on the printer to VI Compose 12.0a and if using the FF VI eCompose, update to VI eCompose 12.0 SP1.

The latest versions of the FF VI Suite components can always be found on the www.xerox.com website. Select the "Support and Drivers" section. Search for "VIPP", and then go to the Software tag.

Note

The version of FF VI Compose and the version of FFPS are not dependent upon each other. The FFPS will always come pre-installed with a demonstration version of FF VI Compose (limited to 200 pages per job). It is recommended that you upgrade the version of FF VI Compose that came on the FFPS with the latest available FF VI Compose release.

#### **VIPP Barcode Fonts**

A set of legacy VIPP Barcode printer fonts have been placed on the FreeFlow Variable Information page under the Support and Drivers page. A short cut is provided below. Other barcodes such as UPCA, UPCE, EAN8, EAN13, USPS4CB (IMB), QRcode, DataMatrix, PDF417, Aztec, Maxicode are drawn at run time by VIPP commands and require no printer font. Review the VIPP Language Guide for details on these barcodes.

Go to the <u>www.xerox.com</u> website. Select the "Support and Drivers" page. Search for "VIPP" and select "Software" under the FreeFlow Variable Information Suite tag. Scroll down to the Fonts section to view the available font packages.

The barcode zip file can be downloaded and the fonts installed on your printer. You also need to install the printer fonts in the design tools and VI eCompose products as required. If additional printer fonts (not included in the zip file) are required, contact the Xerox Font Center.

### **Clear Dry Ink**

Clear Dry Ink (CDI) is an option on Xerox DC1000/800 devices, supported by FFPS, EFI and Creo DFE's.

When designing applications using CDI with prior versions of the VI Design Express (and VIPP Pro Publisher) caching was turned off. This was done because caching with CDI is not currently supported by FFPS. The VI Design Express 12.0 release has been modified to test the DFE it is running on and only turn caching off if running on a FFPS. This allows caching to be used on EFI and Creo DFE's. If you are coding VIPP, you have the option to use the CACHE command or not.

# **SAP and VI Suite**

The Xerox FreeFlow VI SAP Device Type and Form provides functionality and feature integration with the FreeFlow VI Compose and VI eCompose products. Although SAP provides support for many output devices, currently this support does not include the VI enabled printers and VI enabled eCompose Servers (VIPP to PDF).

The FF VI SAP Solution allows SAP users to access the more advanced feature set of the VIPP scripting language, providing a fast, efficient, effective and flexible method for printing (or creating Adobe PDF files) from a delimited, XML or line data (print ready data) data file.

The sample device type and form are provided in a zip file (VISAPDT.ZIP) that can be downloaded from the **www.xerox.com** site. Go to the Support & Drivers section and search for VIPP, select the Software option. The zip file will be found under the Utilities & Applications section. The contents of the zip file should be reviewed by the SAP systems administrator.

SAP will use the legacy VIPP path using the "Just Send the Data" model. VIPP resources (fonts, images, forms, etc) must be uploaded to the printer XGFC folders. This can be done during the development of the VIPP application. Once the resources are available to the print device or the FF VI eCompose server, the SAP print job can be processed using the SAP Device Type that has been configured with the VIPP start commands, in effect just sending the data to the target device.

The only requirement is that the target print device must have FF VI compose installed and licensed. If the SAP administrator needs to output PDF, they can send the VIPP job to the FF VI eCompose server.

#### **Customer Value**

SAP customers use SAP Device types to print to devices. Xerox only supplies Xerox Office Device Types. By using the SAP package, SAP system administrators can now look to the benefits of using VIPP and printing to any VIPP enabled print device or using the FF VI eCompose for PDF generation.

By using the VIPP Device type, the customer can take processing cycles off the SAP system allowing the document to dynamically be composed at run time on the Xerox VIPP enabled print device. VIPP provides a

superior document design and composition model than is available via SAP, in addition using the FF VI eCompose the SAP administrator can now generate both hard copy output and PDF for electronic distribution – in one easy step. Ease of use, easy to use document design tools, speed and flexibility are what the VI Suite and the VIPP AP driver provides.

# **FreeFlow VI Compose 12.0a**

This section lists all new and enhanced VIPP commands and features introduced since the release of the VI Compose 12.0. All the features and enhancements listed below are supported in the FF VI Compose 12.0a release.

FFPS Update Manager can be used to update FFPS controllers with the latest version of the VI Compose software. There is no dependency on the version of VI Compose and the version of the FFPS software. Each can be updated independently of each other.

For EFI, Creo or other DFE's, an iso file can be downloaded from the www.xerox.com website. If needed you can burn a CD from the iso file and install on any VIPP supported device including FFPS. If needed refer to each product User Guide for Installation instructions.

For more information on the features and enhancements in this document, refer to the Readme.txt file supplied as part of the installed software and the VIPP Language Reference Manual as well as the individual product User Guides.

# **New Commands in VI Compose 12.0a**

### **NEWSTACK**

This command is only available when using the "generic" mode of ZSORT. (See ZSORT later in this document).

This command ends the current ZSORT stack (with all records processed so far) and begins a new stack. It is intended to be used inside a conditional statement to start a new stack when the condition is true.

**Syntax:** 

#### **NEWSTACK**

Example: IF Fieldx NEXT\_FieldX ne { NEWSTACK } ENDIF

#### **Customer Value**

A customer can start a new ZSORT stack based on a condition. For example when a zip code changes or other sort criteria. Note NEWSTACK can only be used with "generic" ZSORT options. See ZSORT later in this document.

# **Enhanced Commands in VI Compose 12.0a**

#### **DRAWBC**

EAN8 and EAN13 barcodes can now be drawn on the fly without the need for barcode fonts using the new /EAN8 and /EAN13 options for /BCkey in the DRAWBC command.

#### **Syntax:**

(data) /BCkey option DRAWBC (data) /BCkey [ scaleH scaleV ] option DRAWBC

#### **Where:**

(data) is a numeric string containing the data to be encoded in the barcode

/BCkey is one of the following /EAN8 /EAN13 /UPCA /UPCE

scaleH is an optional horizontal scaling factor (default is 1)

scaleV is an optional vertical scaling factor (default is 1)

option is one of the following

- 0 do not print the human readable digits
- 1 print the human readable digits

#### **Customer Value**

It is easier to use barcodes drawn by VIPP than use barcodes that require printer fonts to be installed. Note the barcode fonts listed above are still supported using the legacy barcode fonts and VIPP commands as many old VIPP jobs have been coded to use them, but for new applications it is recommended to use the DRAWBC command for these fonts. For a list of barcodes that VIPP can draw without requiring printer fonts, refer to the barcode section earlier in this document.

#### **CACHE**

For PDF resources, where Cropbox has been defined in the PDF, it is used instead of Trimbox to determine the image bounding box. Trimbox is no longer used.

#### **Customer Value**

A casual user would not be aware of Cropbox or Trimbox. This enhancement enables better placement and control of PDF files in a VIPP job.

### **RUNPDF**

Added support for mixed page sizes and orientations

#### **Customer Value**

VIPP can now support multi page PDF files with mixed page sizes and/or orientations.

### **ZSORT**

Generic ZSORT capability was added in the 12.0 release, but because it was an important update, the information is included in this version of the What's New Guide. See related information on the NEWSTACK command earlier in this document.

A new "generic" **ZSORT capability for XML and Line Data** has been added to the VIPP core processing capabilities.

When applying ZSORT to delimited database mode applications, VIPP will invoke the powerful, full featured legacy ZSORT processing capabilities. However the legacy ZSORT could not process XML or line data.

Generic or database ZSORT modes are selected by the "Y" digit of the ZSORT syntax option as explained in the ZSORT description. Generic ZSORT can also be used for Database mode (after removing the BACK or ZSPAGE conditional statements) but database ZSORT is more efficient.

Note:

The stack size may be adjusted by the Database ZSORT command so that a whole number of documents (including fixed repeat counts) can fit in one stack. At least it will be adjusted to the number of pages per document (divided by 2 if duplex).

#### **Customer Value**

For customers who have taken advantage of the power of VIPP ZSORT processing (imposition, front/back registration, north/south imposition) and wish they could apply the same power to XML or line data applications, now they can. This will allow application developers to generate more advanced variable data applications using XML and line data.

#### **ZSORT Built‐in Parameters**

Three built-in variables are available only when using database ZSORT.

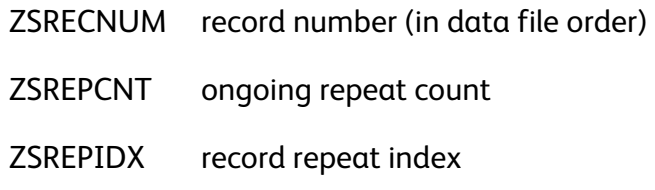

These variables can be used to track the data record, any repeat value and repeat index.

#### **Customer Value**

A VIPP programmer using these built-in variables can create more complex and interesting documents.

# **Bug Fixes made in VI Compose 12.0a**

### **REPEAT**

Fixed bug with RPCOUNT/RPLEFT variables when REPEAT is used in conjunction with "generic" ZSPRT.

### **CACHE**

Fixed bug when the width or height of the bounding box is zero. Fixed error when stack is not clean after execution.

### **PAGERANGE**

Fixed bug related to the last pages of a native mode job when the output is a PDF/vt file.

# **ICALL/SCALL**

The ICALL and SCALL command will now ignore the invalid "FFFF" JPEG tag when present. (Spar 100510775)

### **SETCYCLECOPY / COLLATE\_on**

Fixed incorrect behavior when used in conjunction with ZSORT.

### **QRCODE**

Fixed an issue with missing version information for barcodes greater than 6.

### **GETINTV**

Fixed an issue with GETINTV command when PAGEBRK occurs between two consecutive GETINTV calls.

# **FreeFlow VI Design Express 12.0 SP1**

This section lists all new and enhanced VI Design Express (VDE) features introduced since the release of the FF VI Design Express 12.0. The current VI Design Express 12.0 Swap Key (License) will work with this VI Design Express 12.0 SP1 release.

For more information on each feature, refer to the README.txt file installed with the software. The FreeFlow VI Design Express software is a VI design tool. It runs as a plug-in to Adobe InDesign CS5, CS5.5, CS6 and CC on Windows and Intel Mac OS X. Refer to the Adobe InDesign or Adobe Creative Suite for OS support.

Important Notice: Adobe InDesign CS4 is no longer supported in this release. Adobe Creative Cloud (CC9) is supported in this release.

When using Adobe InDesign CS5 and 5.5 and Mac OS X Mountain Lion, the Adobe Update Manager cannot be used to turn on or off the FF VI Design Express plug-in. Xerox is working with Adobe and Apple to address this issue in a future release.

It is a pre-requisite to upgrade the VI Compose software on the printer to VI Compose 12.0a when using this 12.0 SP1 release of VI Design Express software. Note if using VI eCompose, this also should be upgraded to VI eCompose 12.0 SP1.

### **New Features**

### **Update to use VI Compose 12.0a command set**

VDE has been updated to use the new features and enhancements made to the VIPP language.

### **Platform Support**

Refer to Adobe InDesign documentation for important platform information.

Adobe Creative Cloud (CC9) is supported in this release. Adobe Extension Manager is required. Adobe InDesign CS4 is no longer supported in this release.

#### **Collate Mode**

The "Enable Repeat" option now has a new "Collate Mode" menu with three possible options.

**Record:** This is the default option and was the prior behavior in earlier versions of VDE. It enables Repeat at the record level (the output of each record is repeated).

**Page:** Each individual page is repeated. This option is not available in Multi-up mode or when a data field is selected as the "Repeat Count". Note: Page option is not available when Duplex is selected.

**Job:** The entire job is repeated. The output for all records). This option is not available when a data field is selected as the "Repeat Count".

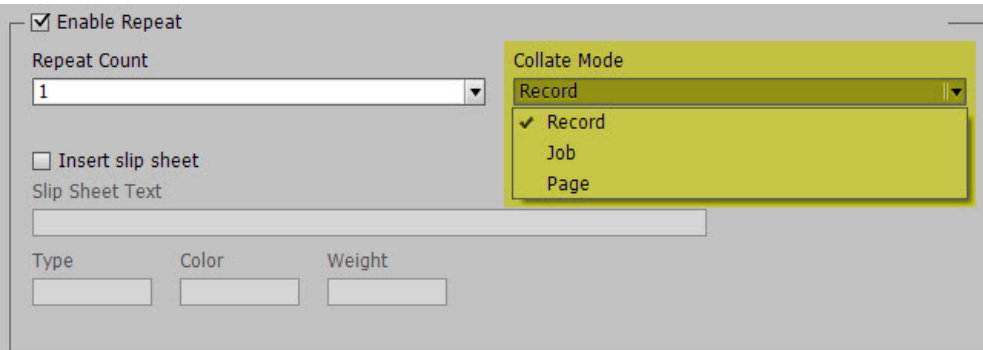

#### **Customer Value**

This allows the customer more flexibility in the types of applications they can create using VDE.

### **Strip Leading and Trailing Spaces for Field Data**

This is a new option that is available during the import of a delimited data file. When selected, all leading and trailing spaces of the field values in the delimited file will be removed before processing the data records. By default this option is selected when you import a delimited file.

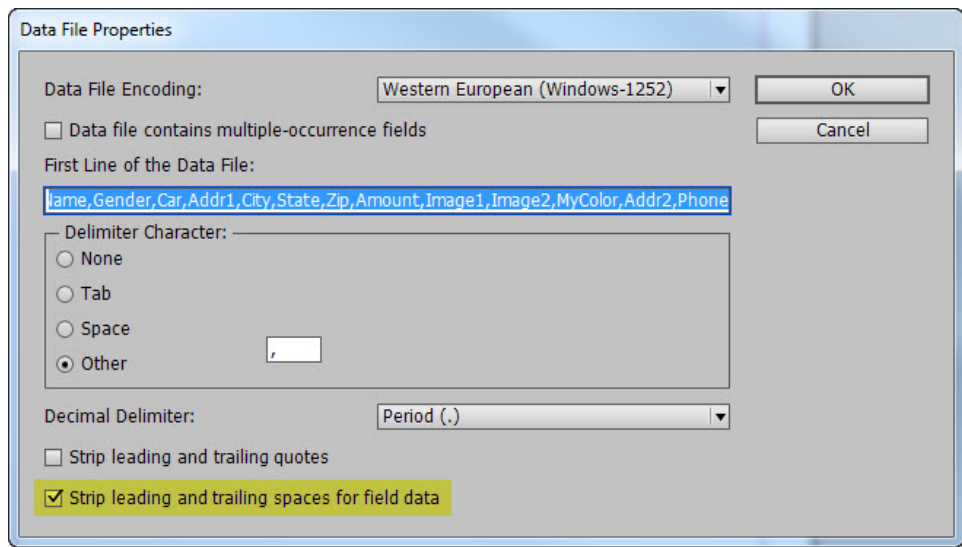

#### **Customer Value**

A customer may want to include leading or trailing spaces within the data fields to space data apart. This new option allows for this to be available to the customer by deselecting the option remove leading and trailing spaces in the data file fields.

### **Support for Large Page Size**

Have modified the maximum page size to conform to Adobe InDesign 200" by 200" largest page size. This was requested to support wide format print devices that can support the FreeFlow VI Design Express PDF output export option.

#### **Customer Value**

Provides the customer a wider range of application types they can support.

Note: Other VIPP design and viewing tools are not designed to edit (.vpc output) or view VIPP applications with page sizes larger than 40" by 40" and many VIPP enabled output devices can only support sheet sizes smaller than that.

# **Enhancements**

### **Support for different page orientations**

Support has been added for different page orientations (Portrait & Landscape) mixed within the same job.

#### **Customer Value**

A customer may want create a job with same size sheets, but different page orientation.

### **Bug Fixes**

The Greek character "sigmafinal" was missing, this has now been added to VDE support.

Fixed bug that made VDE appear to freeze when exporting document with many page layers and barcodes

Fixed bug in page layer visibility when exported to .vpc

Fixed bug that would stop export when layer was not visible

Fixed unlinked bleed issue

Fixed Font missing issues during export

# **FreeFlow VI Design Pro 12.0 SP1**

This section lists all new and enhanced VI Design Pro (VDP) features available since the VI Design Pro 12.0 release. The current VI Design Pro 12.0 Swap Key (License) will work with this VI Design Pro 12.0 SP1 release.

# **New Features**

### **Update to use VI Compose 12.0a command set**

VDP has been updated to use the new features and enhancements made to the VIPP language. For example the use EAN 8/13 barcodes in your applications without the need for a printer font.

### **Platform Support**

Windows 8.1 and Windows Server 2012 R2 support has been added.

### **Bug Fixes**

Fixed error when attempting to display job resources thru UNC paths in the xgfdos.run file.

Fixed error in UNC paths that previously did not work when exporting a job to PDF.

Fixed Japanese "License Expiration" warning message

# **FreeFlow VI Explorer 12.0 SP1**

This section lists all new and enhanced VI Explorer (VIE) features available since the VI Explorer 12.0 release. The current VI Explorer 12.0 Swap Key (License) will work with this VI Explorer 12.0 SP1 release.

The FF VI Explorer is a Windows based VIPP proofing tool. It can also support VIPP Normalization and Demographic modes.

Note: CiPress Users:

The architecture of the FFPS CiPress device requires a page independent file be submitted to the controller. To manage this the VI Compose software on CiPress has been modified to "VIPP Normalize" a VI Project Container file before passing the file on to print. The process of VIPP Normalization can add a significant amount of time prior to the application printing. An alternative to VIPP Normalization in-line in CiPress is to use the FF VI Explorer VIPP Normalization option. This allows the VIPP Normalization to happen outside of the CiPress. Once the VIPP file has been VIPP Normalized, it can be sent to the CiPress.

### **New Features**

### **Update to use VI Compose 12.0a command set**

VIE has been updated to support the new features and enhancements made to the VIPP language.

### **Platform Support**

Windows 8.1 and Windows Server 2012 R2 support has been added.

### **Enhancements & Bug Fixes**

None

# **FreeFlow VI eCompose 12.0 SP1**

This section lists all new and enhanced VI eCompose (VIeC) features available since the VI eCompose 12.0 release. The current VI eCompose 12.0 Swap Key (License) will work with this VI eCompose 12.0 SP1 release.

FF VI eCompose is a Windows based production level VIPP to PDF engine. It also supports additional features such as splitting the PDF into child PDFs, PDF security and a powerful rule based dispatch system.

### **New Features**

### **Update to use VI Compose 12.0a command set**

VIeC has been updated to support the new features and enhancements made to the VIPP language.

### **Platform Support**

Windows 8.1 and Windows Server 2012 R2 support has been added.

### **SaaS - Web Job Submission Service**

Introduced in the VIeC 12.0 release, but left here for informational purposes. VI eCompose 12.0 (and newer) have been augmented with a Web Job Submission service (IIS extension) to support a SaaS type of environment. This initial .Net/IIS interface is targeted at a specific type of workflow. Please review the Web Job Submission Service section at the end of this section for more information.

#### **Customer Value**

For customers who run a kiosk type operation, the Web Job Submission Service enables the fastest job turn around possible. The customers web interface (IIS) generating the orders can send the Web Job Submission Service (WJSS) records as they become available and WJSS will process those records, taking advantage of the multiple instance engines, and publish back to the sender the location of the PDF. The advantage of this is SPEED when running multiple (1,000's) of small jobs all the time.

### **Enhancements & Bug Fixes**

The VIeC Server module has been enhanced to scan more efficiently a large number of job requests and select the next job for processing. In prior releases, when an extremely large job pool was being scanned, the performance of VIeC could negatively be impacted.

Fixed Japanese "License Expiration" warning.

# **Important Information about PDF**

### **Adobe PDF Print Engine (APPE)**

PDF output from the design tools or FF VI eCompose is APPE compliant. However no media or finishing control is available.

Media and finishing control is available with PDF output when generated by FF VI eCompose and printing to the FFPS OR when printing VIPP directly to the FFPS using the APPE path.

To print to the FFPS, you must set the FFPS queue to APPE and the format must also be set to PDF.

It is also critical to have the very latest FFPS software installed on the target print device. (93.D4.x.x) or above.

### **Speed Increase for VIPP to PDF generation**

With the introduction of the FF VI Compose 11.0d and the use of that version of software in the VIPP to PDF generation tools mention below, the time to generate a typical variable data application using cacheable objects has been greatly increased.

In a test file generating 22,688 pages

**2 Hrs** using 11.0SP1 version of the tool set **40 Minutes** using the 12.0 (and above) versions of the tool sets

#### **Note:**

As with any mechanism that deals in cashing reusable objects, not all jobs will benefit from the same performance increase.

### **PDF using VI Suite tool set**

A VIPP can be converted to PDF using one of three methods.

- 1) VI eCompose is the FF VI Suite production level VIPP to PDF solution. The VI eCompose runs on a Windows server. Four input clients are provided, including lpr, Watched Folder or Web submission client. The VI eCompose, based on the content of the VIPP application will generate a Master PDF, it can also generate Child PDF files and move those PDF files to the next step in your workflow using the VI eCompose Dispatch module. For more information on the FF VI eCompose, refer to the VI eCompose User Guide or www.xerox.com.
- 2) VI Design Pro, the interactive design environment for the generation of code based VIPP applications has an "Export job as PDF" option under the file menu. This option can be used to generate a Master PDF file. For more information on the FF VI Design Pro, refer to the VI Design Pro User Guide or www.xerox.com.

**3)** VI Design Express, the Adobe InDesign plug-in that will run on a Windows PC or a Mac OS system. This allows for rapid development of delimited based VIPP applications. The FF VI Design Express supports an option to generate PDF output using the "VI Design Express PDF" option from the InDesign Export menu.

# 4) **Adobe Acrobat and Adobe reader Information**

If using PDF Objects as VIPP resources in your VIPP application and you need to view the PDF file output from VI eCompose using Adobe Acrobat or Reader you will need to ensure you are using a compatible version of Adobe Acrobat/Reader software.

Adobe Acrobat 10.1.4 and above and Reader 10.1.4 and above support this feature.

In order to view PDF files that contain VIPP PDF resources, you must open the PDF file from an Adobe Acrobat/Reader privileged folder. To create such a folder you must edit the following Acrobat/Reader preferences:

 Category: Page Display: Under "Reference XObjects View Mode" set "Show reference XObject targets" to **Always** and "Location of referenced files" *to the directory containing the PDFs generated by VIeC*.

Note: It is recommended that you select the VIeC incoming folder instead of the folder containing a specific job.

As long as all of the PDF's generated by VIeC are under the same incoming folder hierarchy then all referenced PDFs should be found and properly displayed.

See screen shots shown on next page

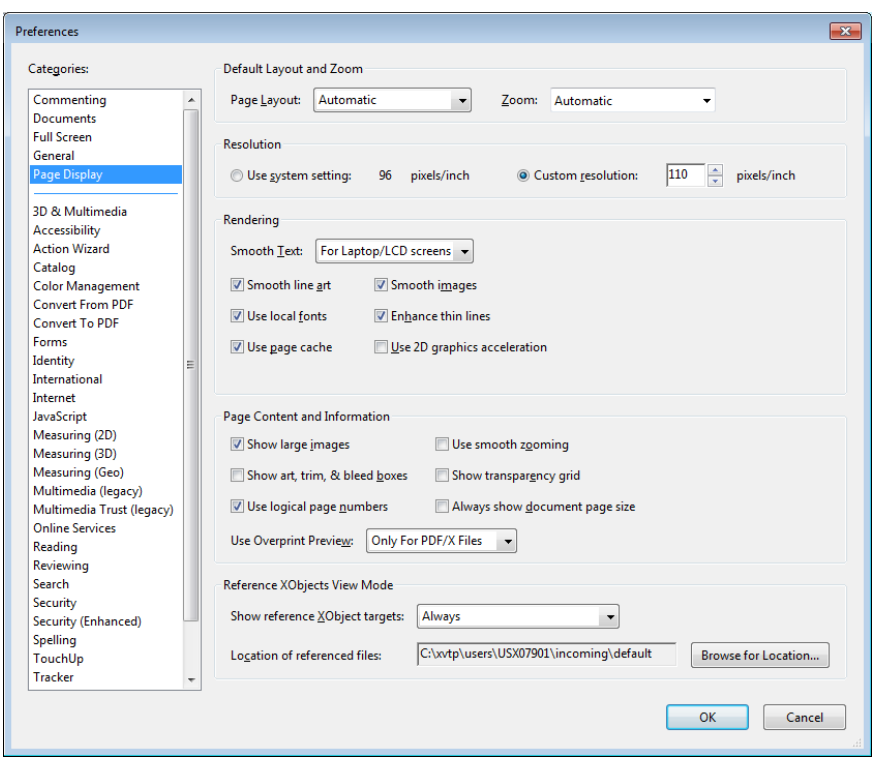

 Category: Security (Enhanced): Under "Privileged Locations" click on "**Add Folder Path**" and specify the same folder as specified for "Location of referenced files".

Note that referenced XObjects are independent of the Enhanced Security checkbox. The state of the checkbox does not govern viewing of referenced XObjects.

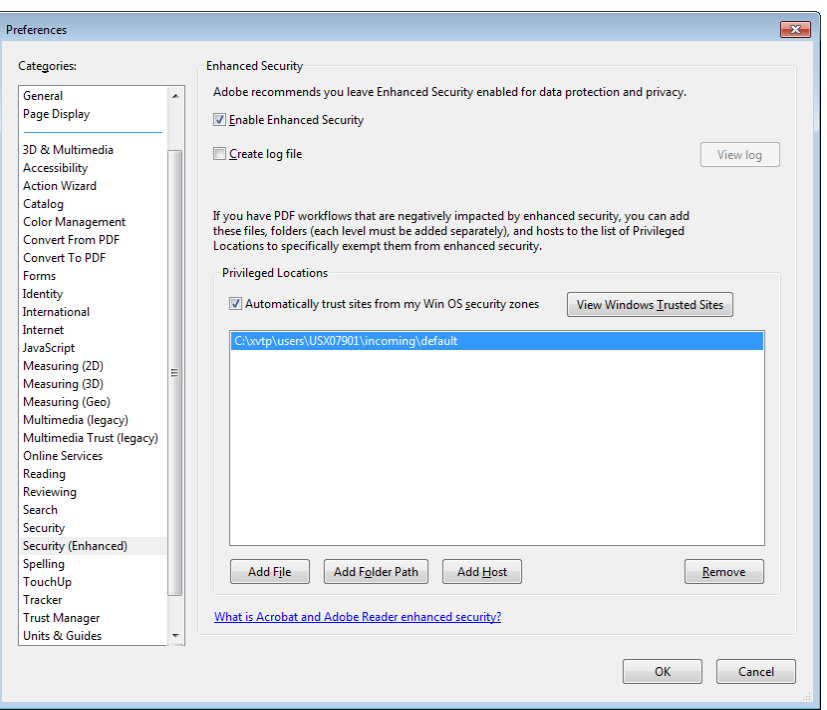

Any of the following will cause Acrobat/Reader to display "Missing:" followed by the name of the PDF resource:

- The version of Acrobat/Reader does not support Referenced XObjects,
- The preferences were not setup correctly, or
- The PDF file was opened from a non-privileged folder.